## **COMMENT APPLIQUER LE NOUVEAU BARÈME DE DROITS FIXES DANS SEDAR**

Dès le 9 juin 2023, le nouveau barème de droits fixes s'appliquera à tous les dépôts dans SEDAR et dans la Base de données nationale d'inscription (BDNI). D'ici au lancement du nouveau système de [dépôt SEDAR+,](https://www.autorites-valeurs-mobilieres.ca/au-sujet-de-sedar/transition-vers-sedar/lancement/) les organisations déposantes doivent utiliser ce barème et saisir manuellement leurs droits dans SEDAR.

## **Instructions :**

- 1. Reportez-vous à la [page sur les nouveaux droits relatifs au système](https://info.autorites-valeurs-mobilieres.ca/sedar/feeguide.aspx) (nouvelle version disponible à partir du 9 juin) sur le site des ACVM pour déterminer les droits relatifs au système pertinents à votre type de dossier.
- 2. Effacez la somme par défaut dans le champ « Droits relatifs au système de SEDAR » (voir la capture d'écran ci-dessous) et saisissez le nouveau montant applicable au dépôt que vous envoyez en fonction du nouveau barème.

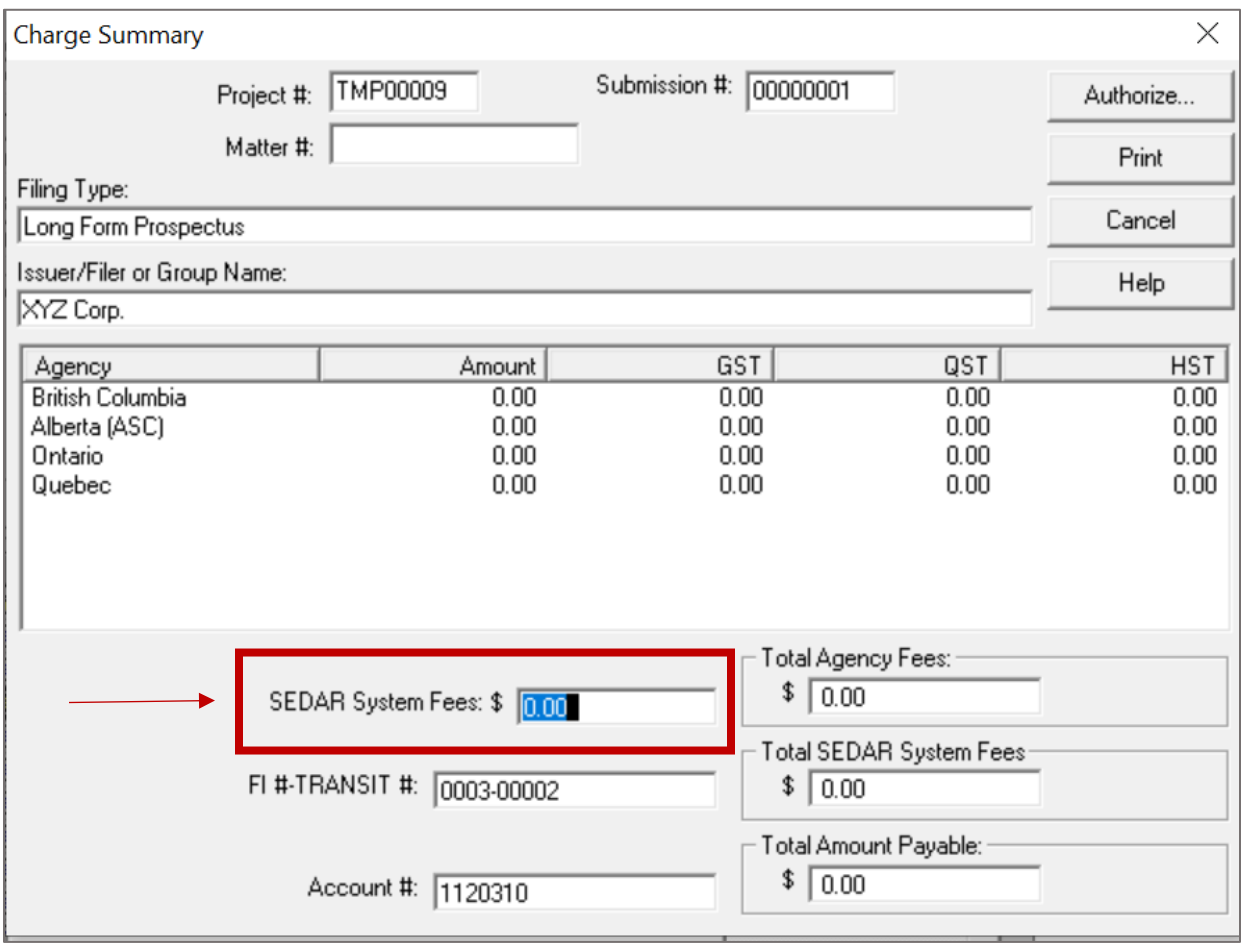